## **GPRS Phone**

## **USER'S MANUAL**

## **MODEL: G7100**

Please read this manual carefully before operating your mobile phone. Retain it for future reference.

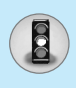

All radio transmitters carry risks of interference with electronics in close proximity.

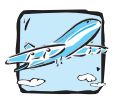

Mobile Phones must be switched off at all times in an aircraft.

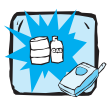

Do not use your phone near petrol stations, fuel depots, chemical plants or blasting operations.

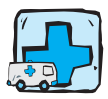

Switch off the phone in any area where required by special regulations. For example, do not use your phone in hospitals or it may affect sensitive medical equipment.

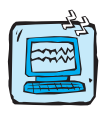

Minor interference may affect TVs, radios, PCs, etc.

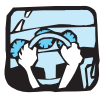

Do not hold the phone in your hand while driving.

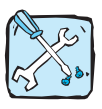

Do not dismantle the phone or battery.

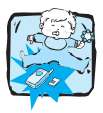

Keep the phone in a safe place out of children's reach. It includes small parts which if detached may cause a choking hazard.

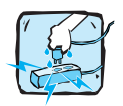

Do not touch the charger or phone with wet hands.

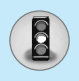

## **For Your Safety**

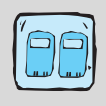

For your safety, use ONLY specified ORIGINAL batteries and chargers.

#### **Please note:**

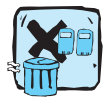

Batteries should be disposed of in accordance with relevant legislation.

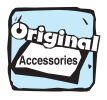

Only use ORIGINAL accessories to avoid damage to your phone.

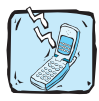

Emergency call may not be available under all cellular networks. Therefore, you should never depend solely on the phone for emergency calls.

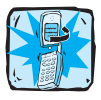

LCD indicator can be damaged if you turn a flip excessively. For details, please see P.11.

#### **Important Information**

This user's guide contains important information on the use and operation of this phone. Please read all the information carefully for optimal performance and to prevent any damage to or misuse of the phone. Any changes or modifications not expressly approved in this user's guide could void your warranty for this equipment.

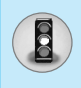

#### **Radio wave exposure and Specific Absorption Rate (SAR) information**

This mobile phone model G7100 has been designed to comply with applicable safety requirement for exposure to radio waves. This requirement is based on scientific guidelines that include safety margins designed to assure this safety of all persons, regardless of age and health.

- The radio wave exposure guidelines employ a unit of measurement known as the Specific Absorption Rate, or SAR. Tests for SAR are conducted using standardized method with the phone transmitting at its highest certified power level in all used frequency bands.
- While there may be differences between the SAR levels of various LG phone models, they are all designed to meet the relevant guidelines for exposure to radio waves.
- The SAR limit recommended by the international Commission on Non-Ionizing Radiation Protection (ICNIRP), which is 2W/kg averaged over ten (10) gram of tissue.
- The highest SAR value for this model phone which tested by DASY3 for use at the ear is 0.3230 W/kg (10g).

## **Contents**

#### **Overview**

 $\bigcirc$ 

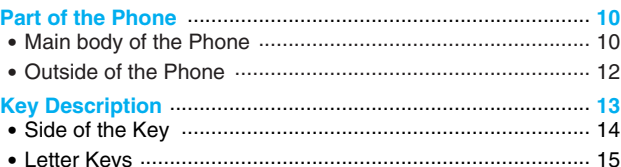

#### **Display Information**

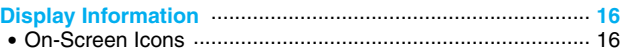

## **Getting Started**

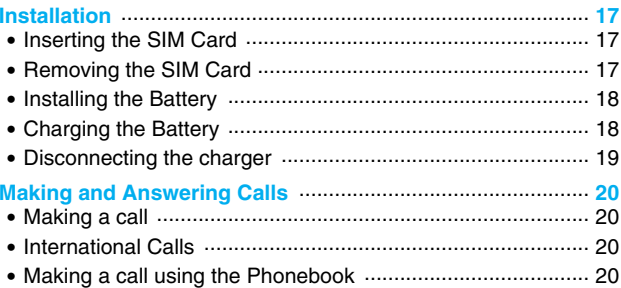

## **Additional Functions**

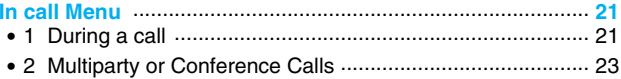

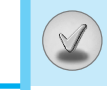

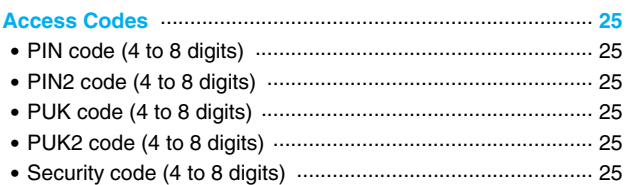

## **Accessing the Menu**

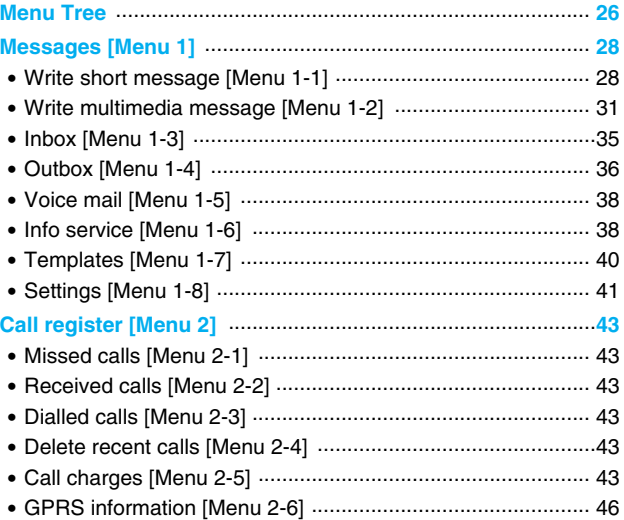

# Contents

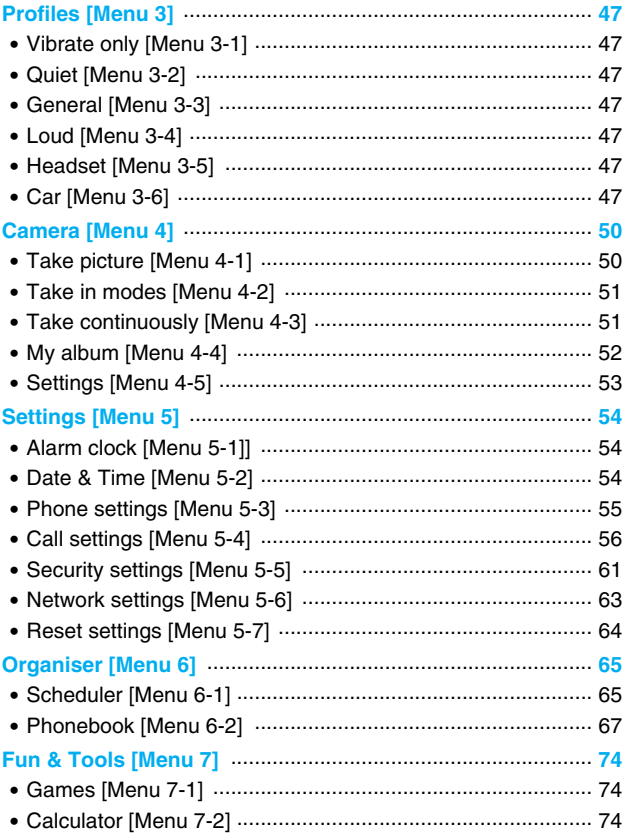

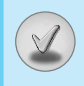

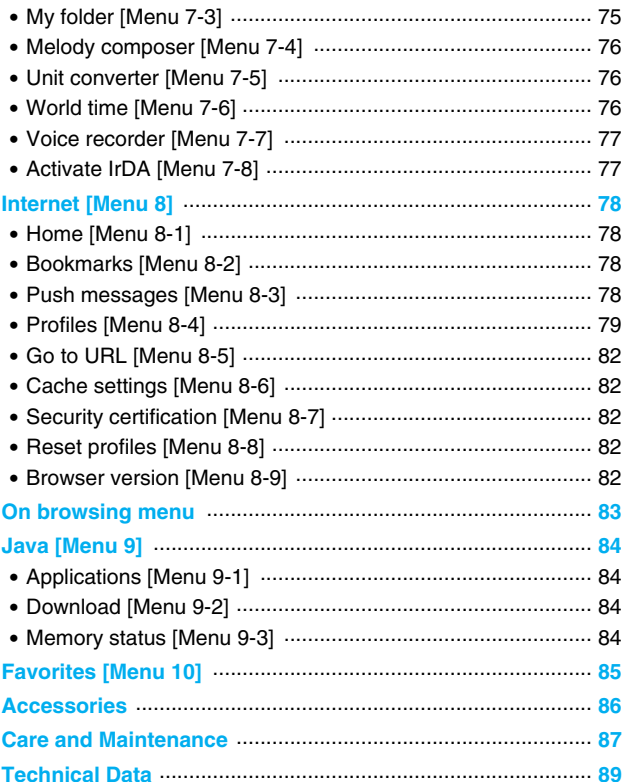

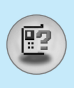

## **Main body of the Phone**

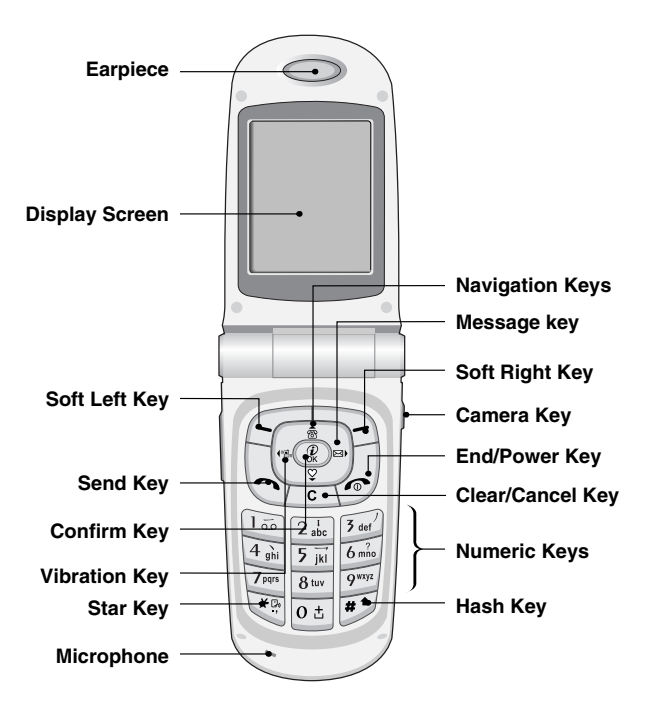

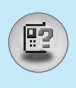

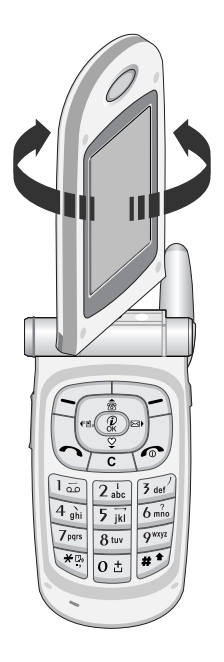

You can rotate LCD clockwise an angle of 90 degrees and counterclockwise an angle of 180 degrees. However, if you turn it by force, it can cause serious damage.

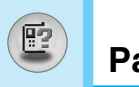

## **Outside of the Phone**

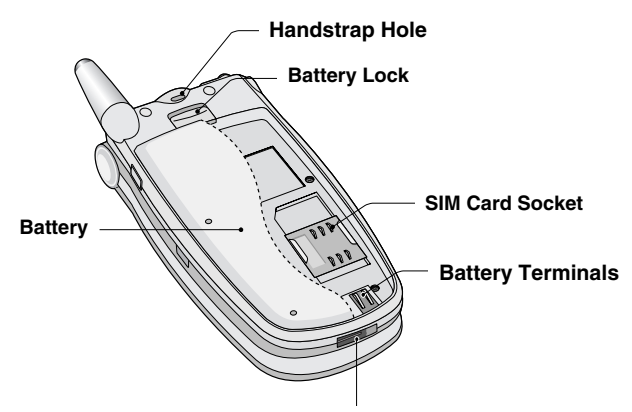

**Cable Connector/ Battery Charging Connector/ Hands-Free Car kit Connector**

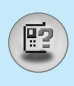

The following shows key components of the phone.

## **Keypad Description**

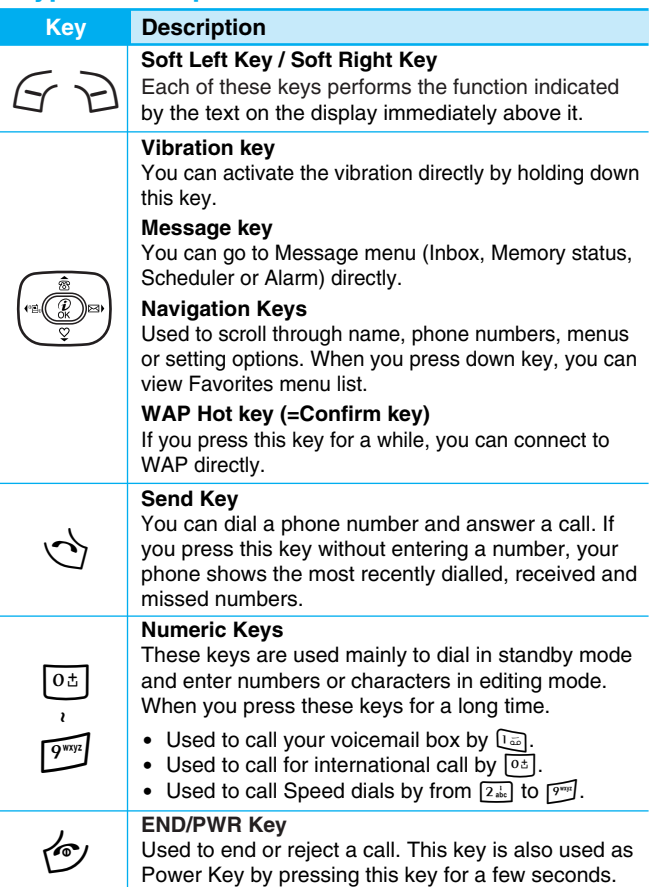

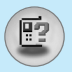

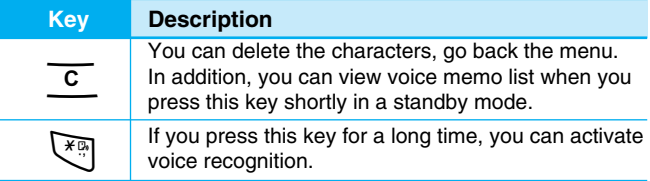

## **Side of the Key**

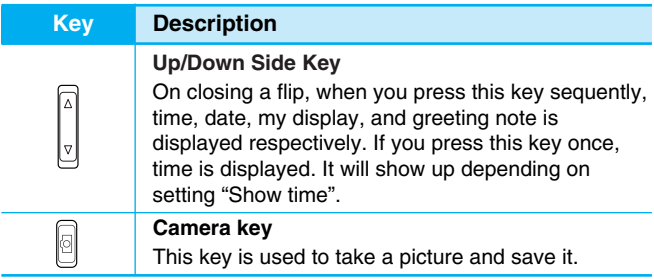

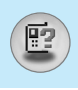

## **Letter Keys**

Each key can be used for several symbols. There are shown below.

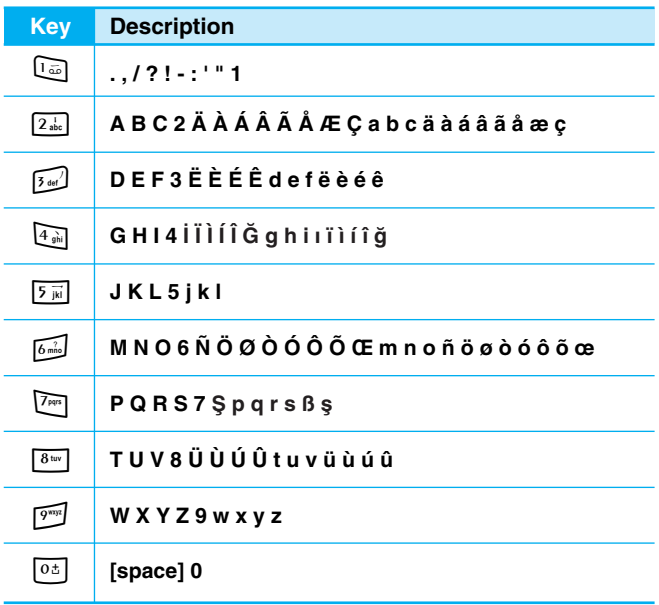

The screen displays several icons. There are described below.

## **On-Screen Icons**

S

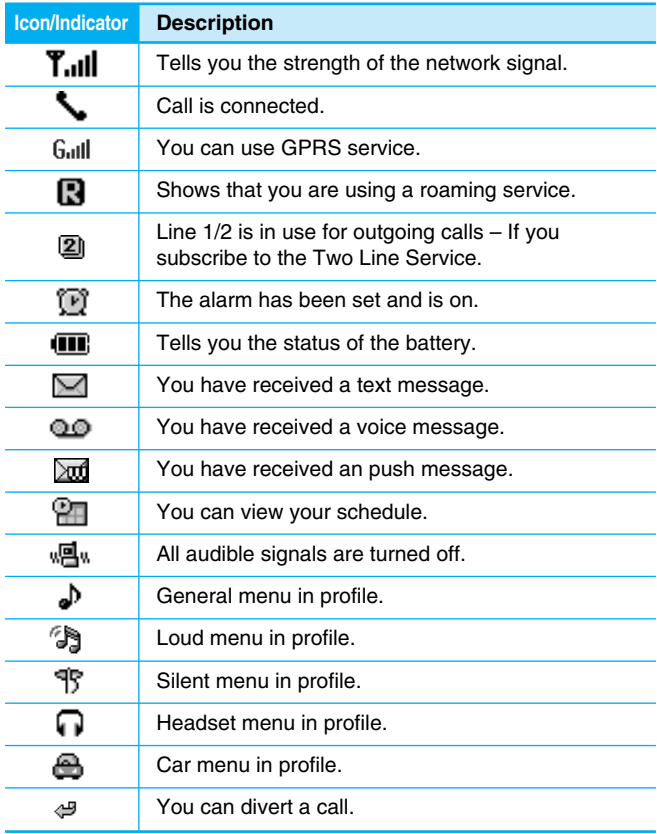

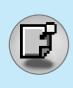

## **1. Inserting the SIM Card**

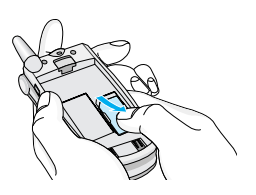

Locate the SIM card socket in the back of the phone. Follow the steps below to install the SIM card.

- **1.** Remove the battery if attached.
- **2.** Slide the SIM card into the slot, under the silvery holders, with the golden connectors facing down and the cut corner to the right.

## **2. Removing the SIM Card**

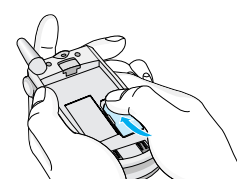

Follow the steps below to Remove the SIM card.

- **1.** Remove the battery if attached.
- **2.** Take out the SIM card from the slot.

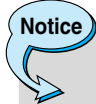

- Removing the battery from the phone whilst it is switched on may cause it to malfunction.
- The metal contact of the SIM card can be easily damaged by scratches. Pay special attention to the SIM card when you handle and install. Follow the instructions supplied with the SIM card.

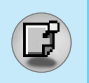

## **Installation**

## **3. Installing the Battery**

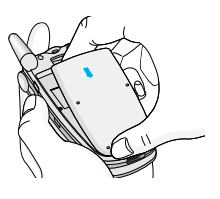

**1.** Position the lugs on the bottom of the battery into the retaining holder.

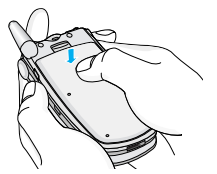

**2.** Then push to the half of the battery into position.

## **4. Charging the Battery**

To connect the travel adapter to the phone, you must have installed the battery.

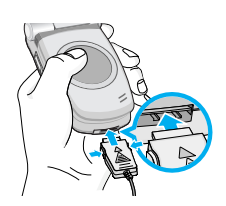

**1.** With the arrow facing you as shown in the diagram push the plug on the battery adapter into the socket on the bottom of the phone until it clicks into place.

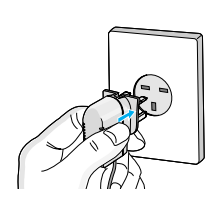

**2.** Connect the other end of the travel adapter to the mains socket. Use only the included packing charger.

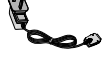

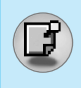

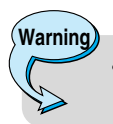

• Do not force the connector as this may damage the phone and/or the travel adapter.

### **5. Disconnecting the charger**

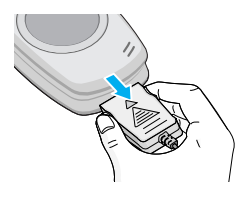

Disconnect the travel adapter from the phone by pressing its side buttons as shown in the diagram.

#### **Note**

**Note**

- Ensure the battery is fully charged before using the phone.
- Do not remove your battery or the SIM card while charging.
- The moving bars of battery icon will stop after charging is complete.

If the battery does not charge,

- switch the phone off.
- ensure the battery is correctly fit.

**Getting Started** Getting Started

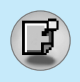

## **Making a call**

- **1.** Key in phone number including the area code. If you want to delete number, press  $\overline{c}$ .
- **2.** Press  $\Diamond$  to call the number.
- **3.** Press  $\llbracket \bullet \rrbracket$  to end the call.

## **International Calls**

- **1.** Press and hold the  $\boxed{0 \pm}$  key for the international prefix. "+" character may replace with the international access code.
- **2.** Enter the country code, area code, and the phone number.
- **3.** Press  $\Diamond$ .

## **Making a call using the Phonebook**

- **1.** In standby mode, press  $\geq$  [Names].
- **2.** When the menu is displayed, you select Search by pressing  $\mathcal{F}$ .
- **3.** If you find out the desired item through searching by a name or a number, press  $\leftrightarrow$  to call.

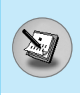

The menu displayed on the handset screen during a call is different to the default main menu reached from the idle screen, and the options are described here.

## **1 During a call**

#### **1-1 Putting a Call on Hold**

When a call is made or answered, press the  $\langle \cdot \rangle$  [Send] to place it on hold. When a call is held, press the  $\langle \cdot \rangle$  [Send] to make it active.

#### **1-2 Making a Second Call**

You can get a dial number from phonebook to make a second call. Press  $\geq$  [Names] then select **Search**. To save the dial number into phonebook during call, press  $\geq$  [Names] then select **Add new.** 

#### **1-3 Swapping Between Two Calls**

To switch between two calls, select < [Options], then select **Swap** or just press  $\langle \cdot \rangle$  [Send] key.

You can make one of two calls focused by pressing up/down arrow key. If you want to end one of two calls, make the call you want to end focused, then press  $\llbracket \cdot \rrbracket$  [End] key when the call you want to end is focused.

#### **1-4 Answering an Incoming Call**

To answer an incoming call when the handset is ringing, simply press the  $\rightsquigarrow$  [Send] key.

The handset is also able to warn you of an incoming call while you are already in a call. A tone sounds in the earpiece, and the display will show that a second call is waiting. This feature, known as Call Waiting, is only available if your network supports it. For details of how to activate and deactivate it see Call waiting [Menu 5-4-4].

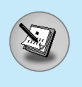

## **In call Menu**

If Call Waiting is on, you can put the first call on hold and answer the second, by pressing  $\rightsquigarrow$  [Send] or by selecting  $\curvearrowright$  [Answer], then **Hold & Answer**.

You can end the current call and answer the waiting call by selecting < [Menu], then **End & Answer**.

#### **1-5 Rejecting an Incoming Call**

When not in a call you can reject an incoming call without answering it by simply pressing the  $\llbracket \cdot \rrbracket$  [End] or  $\lbrack \cdot \rbrack$  for a long time when the flip is closed.

When in a call you can reject an incoming call by pressing the  $\sqrt{\phantom{a}}$ [Menu] key and selecting **Multiparty/Reject** or by pressing  $\lll$ [End] key.

#### **1-6 Muting the Microphone**

You can mute the microphone during a call by pressing the  $\sim$ [Options] key then selecting **Mute**. The handset can be unmuted by pressing the  $\sqrt{\phantom{a}}$  [Unmute].

When the handset is muted, the caller cannot hear you, but you can still hear them.

#### **1-7 Switching DTMF Tones on During a Call**

To turn DTMF tones on during a call, for example, to allow your handset to make use of an automated switchboard, select  $\mathcal{F}$ [Options], then **DTMF On**. DTMF tones can be turned off the same way.

#### **1-8 Calling up Messages and SIM Tool kit main menu**

The Messages and SIM Tool kit main menu options can be reached from the in-call menu by selecting  $\mathcal F$  [Options]. SIM Tool kit menu is shown only when SIM in the handset supports SIM Tool kit service.

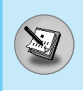

## **2 Multiparty or Conference Calls**

The multiparty or conference service provides you with the ability to have a simultaneous conversation with more than one caller, if your network service provider supports this feature.

A multiparty call can only be set up when you have one active call and one call on hold, both calls having been answered. Once a multiparty call is set up, calls may be added, disconnected or separated (that is, removed from the multiparty call but still connected to you) by the person who set up the multiparty call.

The maximum callers in a multiparty call is five. Once started, you are in control of the multiparty call, and only you can add calls to the multiparty call.

#### **2-1 Making a Second Call**

You can make a second call while you are already in a call. To do this, enter the second number and press  $\rightsquigarrow$  [Send]. When you get second call the first call is automatically put on hold. You can swap between calls by selecting  $\sqrt{\ }$  [Options] then **Swap**.

#### **2-2 Setting up a Multiparty Call**

You can connect a call on hold to the currently active call to form a multiparty call by selecting  $\sqrt{\ }$  [Options] then **Multiparty/Join all**.

#### **2-3 Putting the Multiparty Call on Hold**

To put a multiparty call on hold, select  $\sqrt{\frac{1}{2}}$  [Options] then **Multiparty/Hold all**.

#### **2-4 Activate the Multiparty Call on Hold**

To make a multiparty call on hold active, select  $\epsilon$  [Options] then **Multiparty/Join all**.

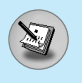

#### **2-5 Adding Calls to the Multiparty Call**

To join an active call to the held multiparty call, select  $\epsilon$  [Options] then **Multiparty/Join all**.

#### **2-6 Displaying Callers in a Multiparty Call**

To scroll though the numbers of the callers who make up a multiparty call on the handset screen, press  $\overline{y}$  and  $\overline{\bullet}$  keys.

#### **2-7 Putting a Member of a Multiparty Call on Hold**

To place one selected caller (whose number is currently displayed on-screen) of a multiparty call on hold, select  $\mathcal{F}$  [Options] then **Multiparty/Exclude**.

#### **2-8 A Private Call in a Multiparty Call**

To have a private call with one caller of a multiparty call, display the number of the caller you wish to talk to on the screen, then select <[Options] and **Multiparty/Private** to put all the other callers on hold.

#### **2-9 Ending a Multiparty Call**

The currently displayed caller of a multiparty call can be disconnected by pressing the  $\llbracket \cdot \rrbracket$  [End] key. To end a multiparty call, press  $\sqrt{\ }$  [Options] then select **Multiparty/End** multiparty. Selecting **G** [Options] then **Multiparty/End all**, will end all the active and held calls.

You can use the access codes described in this section to avoid unauthorized use of your phone. The access codes (except PUK and PUK2 codes) can be changed by using [Menu 5-5-5].

## **PIN code (4 to 8 digits)**

The PIN (Personal Identification Number) code protects your SIM card against unauthorized use. The PIN code is usually supplied with the SIM card. When **PIN code** is set **On**, your phone will request the PIN code every time it is switched on. On the contrary, when **PIN code** is set **Off**, your phone connects to the network directly without the request PIN code.

## **PIN2 code (4 to 8 digits)**

The PIN2 code, supplied with some SIM cards, is required to access some functions such as Advice of call charge, Fixed Dial number. These functions are only available if supported by your SIM card.

## **PUK code (4 to 8 digits)**

The PUK (PIN Unblocking Key) code is required to change a blocked PIN code. The PUK code may be supplied with the SIM card. If not, contact your local service provider for the code. If you lose the code, also contact your service provider.

## **PUK2 code (4 to 8 digits)**

The PUK2 code, supplied with some SIM cards, is required to change a blocked PIN2 code. If you lose the code, also contact your service provider.

## **Security code (4 to 8 digits)**

The security code protects the unauthorized use of your phone. It is usually supplied with the phone. This code is required to delete all phone entries and to activate "Reset settings" menu. The default number is **"0000"**.

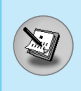

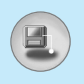

## **Menu Tree**

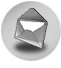

#### **1 Messages**

- 1 Write short message
- 2 Write multimedia message
- 3 Inbox
- 4 Outbox
- 5 Voice mail
- 6 Info service
- 7 Templates
- 8 Settings

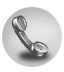

#### **2 Call register**

- 1 Missed calls
- 2 Received calls
- 3 Dialled calls
- 4 Delete recent calls
- 5 Call charges
- 6 GPRS information

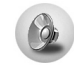

#### **3 Profiles**

- 1 Vibrate only
- 2 Quiet
- 3 General
- 4 Loud
- 5 Headset
- 6 Car

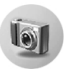

#### **4 Camera**

- 1 Take picture
- 2 Take in modes
- 3 Take continuously
- 4 My album
- 5 Settings

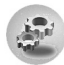

#### **5 Settings**

- 1 Alarm clock
- 2 Date & Time
- 3 Phone settings
- 4 Call settings
- 5 Security settings
- 6 Network settings
- 7 Reset settings

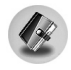

- **6 Organiser**
	- 1 Scheduler
	- 2 Phonebook

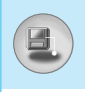

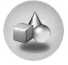

#### **7 Fun & Tools**

- 1 Games
- 2 Calculator
- 3 My folder
- 4 Melody composer
- 5 Unit converter
- 6 World time
- 7 Voice recorder
- 8 Activate IrDA

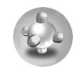

#### **9 Java**

- 1 Applications
- 2 Download
- 3 Memory status

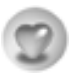

**10 Favorites** 

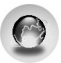

#### **8 Internet**

- 1 Home
- 2 Bookmarks
- 3 Push messages
- 4 Profiles
- 5 Go to URL
- 6 Cache settings
- 7 Security certification
- 8 Reset profiles
- 9 Browser version

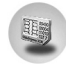

#### **11 SIM Service**

This menu depends on SIM and the network services.

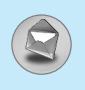

## **Messages [Menu 1]**

This menu includes functions related to SMS (Short Message Service), MMS (Multimedia Message Service), voice mail, as well as the network's service messages.

#### **Write short message [Menu 1-1]**

You can write and edit text message, checking the number of message pages.

- **1.** Enter the **Messages** menu by pressing  $\left\{\gamma\right\}$  [Select].
- **2.** If you want to write a new message, select **Write short message**.
- **3.** To make text input easier, use T9. For details, see **How to use T9** (Page 33).
- **4.** Press [Insert] to attach the followings.
- **5.** If you want to set option for your text, or to finish your writing, press  $\subset$  [Options].

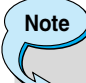

The phone which supports EMS release 5 is available to send colour pictures, sounds, text styles, etc.. The other party may not receive pictures, sounds or text styles you sent properly if the phone does not support such options.

#### **Insert**

#### **• Symbol**

You can add special characters.

#### **• Picture**

You can insert the **Default** pictures or pictures in **My folder** that are available for short messages.

#### **• Sound**

You can insert sounds that are available for short messages.

#### **• Text templates**

You can use **Text templates** already set in the phone.

#### **• Phonebook**

You can add phone numbers or e-mail addresses in **Phonebook**.

#### **• Business card**

You can add your contact information to the message.

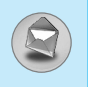

#### **Options**

#### **• Send**

Sends text messages.

- **1.** Enter numbers of recipient.
- **2.** Press  $\sqrt{\mathcal{L}}$  key to add more recipients.
- **3.** You can add phone numbers in the phone book.
- **4.** Press  $\epsilon$  after entering numbers.

#### **• Save**

Stores messages in Outbox.

#### **• Font**

You can select **Size** and **Style** of fonts.

#### **• Colour**

You can select **Colour** of foreground and background.

#### **• Alignment**

You can make the message contents aligned **Right**, **Centre** or **Left**.

#### **• Add T9 dictionary**

You can add your own word. This menu can be shown only when edit mode is **Predictive (T9Abc/T9abc/T9ABC)**.

#### **• T9 languages**

Select a T9 input mode.

#### **• Exit**

If you press **Exit** while writing a message, you can end the writing message and back to the Message menu. The message you have written is not saved.

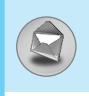

## **Write multimedia message [Menu 1-2]**

You can write and edit multimedia messages, checking message size.

- **1.** Enter the **Messages** menu by pressing  $\epsilon$  [Select].
- **2.** If you want to write a new message, select **Write multimedia message**.
- **3.** You can create a new message or choose one of the multimedia message templates already made.
- **4.** Press **Insert** to add **Symbol, Photo, Picture, Sound, Text template, Phonebook** or **Business card**.

#### **Options**

**• Preview**

You can preview multimedia messages you wrote.

**• Send**

You can send multimedia messages to multiple recipients, prioritise your message, and make it sent later as well.

**• Save**

You can save multimedia messages in the outbox or as templates.

**• Add slide**

You can add a slide before or after current slide.

#### **• Move to slide**

You can move to previous or next slide.

#### **• Delete slide**

You can delete current slides.

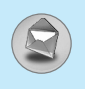

#### **• Set slide format**

#### **- Set timer**

You can set timer for slide, text, picture and sound.

#### **- Swap text and picture**

You can switch the position of picture and text of the message.

#### **• Remove media**

You can remove pictures or sounds in the slide. This option can be shown only when any media exists.

#### **• Add T9 dictionary**

You can add your own word. This menu can be shown only when edit mode is **Predictive (T9Abc/T9abc/T9ABC)**.

#### **• T9 languages**

Select a T9 input mode.

#### **• Exit**

You can back to the Message menu.

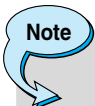

If you select the picture (15K) on writing multimedia message, loading duration will take around 15 seconds at least. Furthermore, you can't activate any key during loading time. After 15 seconds, it is available to write multimedia message.

#### **How to Use T9**

T9 allows you to input text quickly.

In T9, you only need to press the key with the corresponding letter once. This is based on a built-in dictionary to which you can also add new words.

#### **• Writing words by using T9.**

**1.** Start writing a word by using the keys  $\boxed{2_{\text{obs}}}$  to  $\boxed{9^{\text{exp}}}$ . Press each key only once for one letter. To write for instance '**Girl**', press  $\boxed{4}$ ,  $\boxed{4}$ ,  $\boxed{7}$ ,  $\boxed{7}$ ,  $\boxed{5}$ ,  $\boxed{1}$ . The characters that you enter appear blocked.

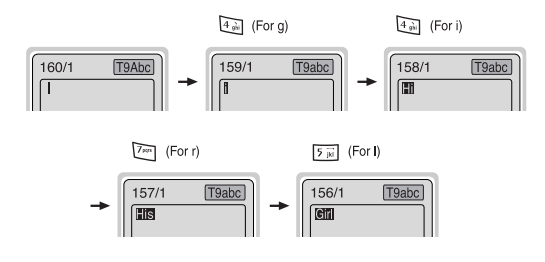

The word changes after each keystroke. Therefore you shouldn't pay too much attention to how the word appears on the display until you have pressed all the appropriate keys.

To delete a character to the left, press  $\overline{c}$ .

To insert several numbers, hold  $\mathbb{F}$  down and key in the numbers.

If you hold  $\sqrt{\binom{1}{2}}$  down, you can change the type of language. (You can also use options.)

Also, the phone supports three modes: **Predictive** (T9Abc, T9ABC, T9abc), **Multitap** (ABC, abc), **Numeric** (123). If you want to change a mode, press  $\mathbb{F}$  key.

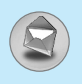

Alternatively : Press  $\sqrt{\binom{m}{n}}$  key and select insert symbols. Select the desired character and press **select**.

**2.** When you have finished writing a word, check whether the word is correct.

**If the word is correct** : Press  $\boxed{0\pm}$  and write the next word.

**If the word is not correct** : Search by  $\overline{\hat{z}}$ ,  $\overline{y}$  (**Previous** and **Next word**).

**Alternatively** : If there is no word you want you can add your own word.

Press  $\mathcal{F}$  [Options] in the Predictive edit mode. Select Add T9 dictionary Menu. You can see the following.

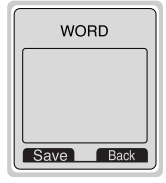

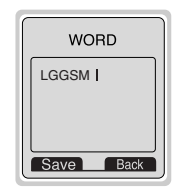

**3.** To insert a punctuation mark, press  $\Box$  repeatedly until the desired mark appears.

**Input your word**  $\mathbb{C}^n$ 

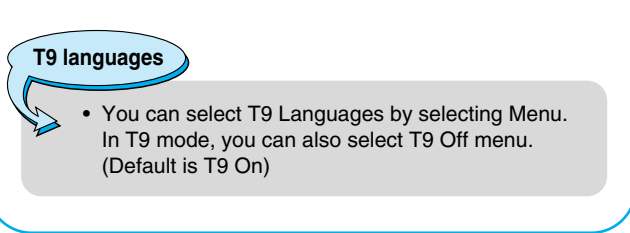

**Accessing the Menu Accessing the Menu** 

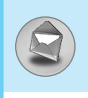

## **Inbox [Menu 1-3]**

**Icon directive**

You will be alerted when you have received messages. They will be stored in Inbox.

In Inbox, you can identify each message by icons. For detail, see the icon directive.

[ **图** ] Multimedia message

 $[\boxtimes]$  Short message

[**a**] SIM message

[图1 Read

[ ] Notified multimedia message

If the phone shows 'No space for SIM message', you have to delete only SIM messages from Inbox. If the phone displays 'No space for message', you can make space of each repository as deleting messages, media and applications.

#### ❇ **SIM message**

SIM message means the message exceptionally stored in SIM card.

For notified multimedia message, you have to wait for downloading and processing of the message. For notification setting, see [Menu 1-8-2] for detail.

To read a message, select one of the messages by pressing  $\mathcal{F}$ .

#### **Reply**

You can reply to the sender.

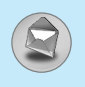

#### **Forward**

You can forward the selected message to another party.

#### **Return call**

You can call back to the sender.

#### **Delete**

You can delete the current message.

#### **Extract**

You can extract picture, sound and text. They will be saved in My folder or Phonebook.

#### **View information**

You can view information about received messages; Sender's address, Subject (only for Multimedia message), Message date & time, Message type, Message size.

#### **Replay (applicable to Multimedia message only)**

You can replay multimedia messages.

#### ❇ **Receive (In the case of notification message)**

If **Multimedia message** is set to **Auto download off**, you can get only Notification. To receive a message, you need to select [Receive].

## **Outbox [Menu 1-4]**

You can see sent and unsent messages here. For sent message, you can see the delivery status.

The browsing is same as that for the inbox message.
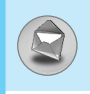

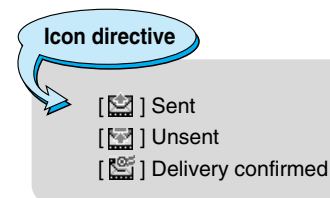

### ❇ **When you already sent the message:**

#### **Forward**

You can forward the current message to other recipients.

#### **Delete**

You can delete the current message.

#### **View information**

You can view information about outbox messages; Recipient's address, Subject (only for Multimedia message), Message date & time, Message type, Message size.

### ❇ **When you didn't send the message:**

#### **Edit**

You can edit the messaage.

#### **Send**

You can send the message.

#### **Delete**

You can delete the current message.

#### **View information**

You can view information about outbox messages.

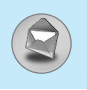

### **Messages [Menu 1]**

### **Voice mail [Menu 1-5]**

#### **Listen to voice mail [Menu 1-5-1]**

You can listen to voice mail.

#### **Voice mail centre [Menu 1-5-2]**

You can receive the voicemail if this feature is supported by your network service provider. When a new voicemail is arrived, the symbol will be displayed on the screen. Please check with your network service provider for details of their service in order to configure the phone accordingly.

- **1.** Hold down **in** key in standby mode.
- **2.** You can check the following submenus.
- **Home**

You can listen to voice mails by selecting **Home.**

**• Roaming**

Even when you are in abroad, you can listen to voice mails if roaming service is supported.

### **Info service [Menu 1-6]**

#### **(Dependent to network and subscription)**

Info service messages are text messages delivered by the network to GSM. They provide general information such as weather reports, traffic news, taxis, pharmacies, and stock prices. Each type of information has the number; therefore, you can contact service provider as long as you have input the certain number for the information. When you have received an info service message, you can see the popup message to show you that you have received a message or the info service message is directly displayed. To view the message again or not in standby mode, follow the sequence shown below;

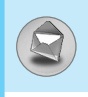

### **Read [Menu 1-6-1]**

- **1.** When you have received an info service message and select **Read** to view the message,it will be displayed on the screen. You can read another message by scrolling  $\left[\frac{1}{2}$  ,  $\frac{1}{2}$  or  $\left(\frac{1}{2}\right)$  [Next].
- **2.** The message will be shown until another message is reached.

#### **Receive [Menu 1-6-2]**

**• Yes**

If you select this menu, your phone will receive Info service messages.

**• No**

If you select this menu, your phone will not receive Info service messages any more.

### **Alert [Menu 1-6-3]**

**• Yes**

Your phone will beep when you have received Info service message numbers.

**• No**

Your phone will not beep even though you have received info service messages.

### **Languages [Menu 1-6-4]**

You can select the language you want by pressing [On/Off]. Then, the info service message will be shown in the language that you selected.

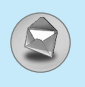

#### **Topics (Dependent to network and subscription) [Menu 1-6-5]**

#### **• Add new**

You can add Info service message numbers in the Phone memory with its nickname.

#### **• View list**

You can see Info service message numbers which you added. If you press  $\mathcal{F}$  [Options], you can edit and delete info message category which you added.

#### **• Active list**

You can select Info service message numbers in the active list. If you activate an info service number, you can receive messages sent from the number.

### **Templates [Menu 1-7]**

#### **Text [Menu 1-7-1]**

You have 11 text templates. You can change the predefined templates into your favorite ones or fill the <empty>s.

#### **Multimedia [Menu 1-7-2]**

You can use the following options.

- **Edit** : You can edit multimedia templates.
- **Add new** : Allows you to add new multimedia templates.
- **Write message** : You can write multimedia messages using multimedia templates.

**Delete** : You can delete multimedia templates.

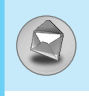

#### **Business card [Menu1-7-3]**

You can make your business card. Key in Name, Phone number, Fax number and Email.

### **Settings [Menu 1-8]**

#### **Short message [Menu 1-8-1]**

#### **• Message types**

#### **Text, Voice, Fax, Natl. paging, X.400, E-mail, ERMES**

Usually, the type of message is set to **Text**. You can convert your text into alternative formats. Contact your service provider for the availability of this function.

#### **• Validity period**

This network service allows you to set how long your text messages will be stored at the message centre.

#### **• Delivery report**

If you set to **Yes**, you can check whether your message is sent successfully.

#### **• Reply via same service centre**

When a message is sent, it allows the recipients to reply and charge the cost of the reply to your telephone bill.

#### **• SMS centre**

If you want to send the text message, you can receive the address of SMS centre through this menu.

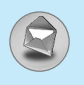

#### **Multimedia message [Menu 1-8-2]**

#### **• Validity period**

This network service allows you to set how long your text messages will be stored at the message centre.

#### **• Delivery report**

If it is set to **Yes** in this menu, you can check whether your message is sent successfully.

#### **• Auto download**

If you select **On**, you receive multimedia messages automatically. If you select **Off**, you receive only notification message in the inbox and then you can check this notification.

#### **• Network settings**

If you select multimedia message server, you can set URL for multimedia message server.

#### **• Permitted message types**

**Personal** : Persornal message.

**Advertisements** : Commercial message.

**Information** : Necessary information.

#### **Memory status [Menu 1-8-3]**

You can check free space and memory usage of each repository, SIM memory. You can go to each repository menu.

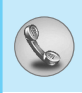

### **Missed calls [Menu 2-1]**

This menu shows recently missed numbers. You can call these numbers, save and view the date and the time.

### **Received calls [Menu 2-2]**

This menu shows recently received numbers. You can call these numbers, save and view the date and the time.

### **Dialled calls [Menu 2-3]**

This menu shows the latest dialled numbers up to 20.

### **Delete recent calls [Menu 2-4]**

You can delete recent calls of **Missed calls, Received calls, Dialled calls** or **All calls**.

### **Call charges [Menu 2-5]**

Within these submenus, you can view the duration and the call cost of your calls.

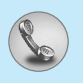

### **Call duration [Menu 2-5-1]**

This function allows you to view the duration of your Last Call, All Calls, Received calls and Dialled calls in hours, minutes and seconds. You can also reset the call timers.

- **1.** Press  $\mathcal{F}$  [Menu] in standby mode.
- **2.** Press  $\boxed{2_{\text{obs}}}$  for direct access or use  $\left[\begin{smallmatrix} a_{\text{c}} & a_{\text{c}} \\ \end{smallmatrix}\right]$  to enter **Call register,** then select **Call charges**.
- **3.** Scroll to highlight **Call duration** and Press  $\left\{\gamma\right\}$  [Select].

The following 5 submenus: **Last call, All calls, Received calls, Dialled calls** and **Reset all**.

### **Call costs [Menu 2-5-2]**

This function allows you to check the cost of your last call, all calls, remaining and reset the cost. To reset the cost, you need the PIN2 code.

- **1.** Press  $\mathcal{F}$  [Menu] in standby mode.
- **2.** Press  $\boxed{2\cdot k}$  for direct access or use  $\boxed{\cdot k}$  and  $\boxed{\cdot k}$  to enter **Call register,** then select **Call charges**.
- **3.** Scroll to highlight **Call costs** and Press  $\epsilon$  [Select].

The following 4 submenus: **Last call, All calls, Remaining** and **Reset all**.

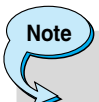

The actual cost invoiced for calls by your service provider may vary, depending upon network features, rounding-off for billing, tax, and etc.

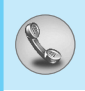

### **Settings [Menu 2-5-3] [SIM Dependent]**

#### **• Set tariff**

You can set the currency type and the unit price. Contact your service providers to obtain charging unit prices. To select the currency or unit in this menu, you need the PIN2 code.

If you want to input  $\in$ ,  $\epsilon$ ,  $\epsilon$  symbol, clear all currency strings and then press  $\mathbb{R}$  key. If you want to change symbol, press  $\mathbb{R}$  key again.

#### **Note**

• When all units have been used, no calls can be made except emergency calls. Depending on the SIM card, you need the PIN2 code to set a call cost limit.

#### **• Set credit**

This network service allows you to limit the cost of your calls by selected charging units. If you select **Read**, the number of remaining unit is shown. If you select **Change**, you can change your charge limit.

#### **• Auto display**

This network service allows you to see automatically the cost of your last calls. If set to **On**, you can see the last cost when the call is released.

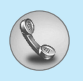

## **Call register [Menu 2]**

### **GPRS information [Menu 2-6]**

You can check the amount of data transferred over the network through GPRS. In addition, you can view how much time you are online.

#### **Call duration [Menu 2-6-1]**

You can check the duration of **Last call** and **All calls**. You can also reset the call timers.

#### **Data volumes [Menu 2-6-2]**

You can check the **Sent**, **Received** or **All data volumes** and reset all.

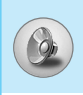

In this menu, you can adjust and customize the phone tones for different events and environments.

- **1.** Press  $\left\{\gamma\right\}$  [Menu] in standby mode.
- **2.** Press  $\widehat{A}$  for direct access or use  $A$  and  $B$ .
- **3.** You can also enter this menu directly by pressing  $\left| \cdot \right|$  key in standby mode.
- **4.** When you press side key for a long time with closing the flip, you can use Profile menu.

### **Vibrate only [Menu 3-1]**

You can adjust the profile as **Vibrate only** if you need vibration mode. In the mode, all kinds of alert are Vibrate or Silent.

### **Quiet [Menu 3-2]**

You can adjust the profile as **Quiet** if you are in quiet place.

### **General [Menu 3-3]**

You can adjust the profile as **General**.

### **Loud [Menu 3-4]**

You can adjust the profile as **Loud** if you are in a noisy environment.

### **Headset [Menu 3-5]**

You can adjust the profile as **Headset** when you put on a headset.

### **Car [Menu 3-6]**

You can adjust the profile as **Car** when you activate Handsfree kit.

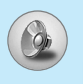

# **Profiles [Menu 3]**

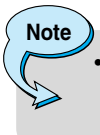

• Headset and Car profiles can be activated only when Handsfree kit or Ear microphone put on the handset. However, their properties can be personalised.

### **Activate [Menu 3-x-1]**

Activates the selected Profile.

### **Personalise [Menu 3-x-2]**

Each has the submenus as shown below except for **Vibrate only**.

#### **Call alert type**

Allows to select alert type such as Ring, Vibrate, etc. for the incoming for adjusting environment.

#### **Ring tone**

Allows to set the ring tone for adjusting environment.

#### **Ring volume**

Allows to set the ring volume for adjusting environment. The volume of Power on / off sound and all the alert sounds set according to **Ring volume**.

#### **Message alert type**

Allows to alert when receiving a message for adjusting environment.

#### **Message tone**

Allows to select the alert tone for message reception.

#### **Keypad volume**

Allows to set the keypad volume for adjusting environment.

### **Keypad tone**

Allows to select the keypad tone for adjusting environment.

### **Flip tone**

Allows to set the flip tone for adjusting environment.

#### **Effect sound volume**

Allows to set the effect sound volume for adjusting environment.

### **Power on/off volume**

Allows to set the power on/off volume for adjusting environment

#### **Auto answer**

This function will be activated only when your phone is connected to the headset or handsfree kit.

- **Off** : The phone will not answer automatically.
- **After 5 secs** : After 5 seconds, the phone will answer automatically.
- **After 10 secs** : After 10 seconds, the phone will answer automatically.

### **Rename [Menu 3-x-3]**

You can change the default profile name except of Vibrate only, Headset, and Car menus.

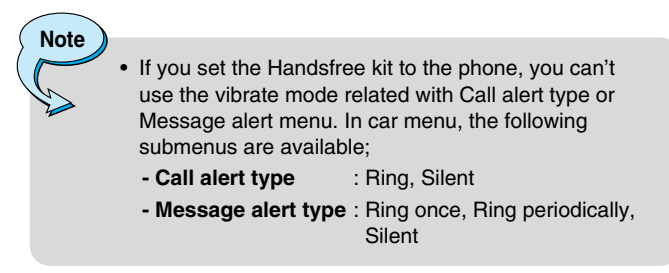

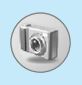

With the camera you can take pictures of people and events while on the move.

### **Take picture [Menu 4-1]**

- **1.** Select **Camera**, and then press  $\mathbb{R}$ . If you want to reach this menu directly, press  $\Box$  for a long time.
- **2.** Focus on the subject to capture the image, and then press  $\mathbb{Q}$ or  $\mathbf{\Theta}$ .
- **3.** If you want to save it, press  $\mathbb{Q}$  or  $\mathbb{R}$ .

### **Reference!** • **Settings window** You can control the image size, flash, brightness, colour, rotating and zooming by pressing side up key  $\boxed{a}$ ,  $\boxed{e_6(}$  or  $\boxed{=}$ . **- Resolution** : VGA 640\*480, QVGA 320\*240, QQVGA 160\*120, PB : 48\*48. **- Flash** : On, Off **- Rotating** : Rotate an image 90 degrees anticlockwise. **- Image quality** : High, Normal, and Low **- Zooming** : x1, x2, x4. The default value is x1. **- Brightness** : –2, –1, Standard, +1, +2.

**- Colour** : True colour, Sepia, Black/ White.

#### **Activating a key**

- $\begin{pmatrix} \mathbb{R} \\ \mathbb{R} \end{pmatrix}$  : Move the item which you set.
- **4**  $\widehat{P}$  : Take and save a picture.
- **-** > : Go back to the previous menu or exit from camera mode.
- $\boxed{v}$  : In application setting, you can change the default value.
- **- A** : Move the item which you set.
- **a** : Take and save a picture

### **Take in modes [Menu 4-2]**

You can take a picture on the various of backgrounds. Furthermore, you can select a frame by pressing  $\overline{\hat{z}}$ ,  $\overline{y}$ .

**Reference!**

• In this mode, you can't change the settings of resolution.

### **Take continuously [Menu 4-3]**

You can take the maximum of 9 pictures subsequently at the same time. After taking a picture, you can view it by pressing  $\frac{1}{\circledast}$ ,  $\frac{1}{\circledast}$ . You can also save it by pressing  $\mathbb Q$ .

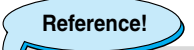

• If you set 640x480 in resolution, you can take only 3 pictures. In case of 320x240, it is availabel to 6 pictures.

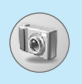

### **Camera [Menu 4]**

### **My album [Menu 4-4]**

You can view and send a picture. In addition, you can set the window as a background.

#### **All pictures [Menu 4-4-1]**

You can view the maximum of 9 pictures in order.

#### **General pictures [Menu 4-4-2]**

You can view all pictures except of frame and phone book ones.

### **Mode pictures [Menu 4-4-3]**

You can view all frame pictures.

### **Phonebook pictures [Menu 4-4-4]**

You can view all phonebook pictures.

- **Option**
	- **Multi view** : You can view the maximum of 9 thumbnails in a screen. **- Write multimedia** : You can send a picture thru MMS. **message - Set as wallpaper** : You can set a picture as a wallpaper. **- Delete** : You can delete a picture.
	- **Edit title** : You can edit the title of picture.

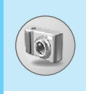

#### • **How to set up phonebook picture**

- **1.** In camera menu, set the resolution to 48 \* 48, take a picture and save it.
- **2.** Go to phonebook menu, select a phonebook entry and then edit.
- **3.** Scroll down to the picture and select menu (next to character menu)
- **4** Select available phonebook pictures by pressing left/right keys. (If you don't have any phonebook picture, you can't assign it to the entry.)
- **5.** Select a picture and save it.

### **Settings [Menu 4-5]**

#### **Memory status [Menu 4-5-1]**

You can check the capacity of total, used, and free memory.

#### **Clear album [Menu 4-5-2]**

You can delete all pictures which saved in a memory.

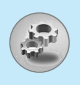

## **Settings [Menu 5]**

You can set the following menus for your convenience and preferences.

- **1.** Press  $\subsetneq$  [Menu] in standby mode.
- **2.** Press 5for direct access to enter **Settings**.

### **Alarm clock [Menu 5-1]**

You can set up to 5 alarm clocks to go off at a specified time.

- **1.** Select **On** and enter the alarm time you want.
- **2.** Select the repeat period : **Once, Mon~Fri, Mon~Sat, Everyday**.
- **3.** Select the alarm tone you want and press  $\leq$  [OK].
- **4.** Edit the alarm name and press  $\epsilon$  [OK].
- **5.** If you set **Alarm clock** to **Power off alarm** the alarm goes off at a specified time even though the phone is switched off.

### **Date & Time [Menu 5-2]**

You can set functions relating to the date and time.

#### **Set date [Menu 5-2-1]**

You can enter the current date.

### **Date format [Menu 5-2-2]**

You can set the Date format such as **DD/MM/YYYY, MM/DD/YYYY, YYYY/MM/DD**. (D: Day / M: Month / Y: Year)

### **Set time [Menu 5-2-3]**

You can enter the current time.

### **Time format [Menu 5-2-4]**

Your can set the time format between 24-hour and 12-hour.

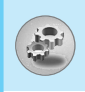

### **Phone settings [Menu 5-3]**

You can set functions relating to the phone.

### **Display settings [Menu 5-3-1]**

#### **• Wallpaper**

You can select the background pictures in standby mode.

#### **- Default**

You can select a picture or an animation of wallpaper by pressing  $\left| \cdot \right|$  or  $\left| \cdot \right|$ .

#### **- My folder**

You can select a picture or an animation as wallpaper.

#### **• Incoming calls**

You can set the animation as getting a call.

#### **• Outgoing calls**

You can set the animation as making a call.

#### **• Greeting note**

If you select **On**, you can edit the text which is displayed in standby mode.

#### **• Backlight**

You can set the light-up duration of the internal display.

#### **• LCD contrast**

You can set the brightness of LCD by pressing  $\left[ \cdot \right]$ .

#### **• Information window**

You can preview the current state of the selected menu before open the menu. The state is shown at bottom of the display.

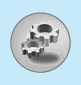

#### **• Menu colour**

You can select the preferred menu colour among various combination.

### **Sub LCD [Menu 5-3-2]**

- **My display** : You can set the animation when you press side key.
- **Show time** : You can set the duration when you scroll sub LCD.
- **Brightness** : You can set the brightness when you scroll sub LCD.
- **Font colour** : You can set the font colour which is displayed on sub LCD.

### **Language [Menu 5-3-3]**

You can change the language for the display texts in your phone. This change will also affect the Language Input mode.

### **Call settings [Menu 5-4]**

You can set the menu relevant to a call by pressing  $\sqrt{\phantom{a}}$  [Select] in the Setting menu.

### **Call divert [Menu 5-4-1]**

The Call divert service allows you to divert incoming voice calls, fax calls, and data calls to another number. For details, contact your service provider.

#### **• All voice calls**

Diverts voice calls unconditionally.

#### **• If busy**

Diverts voice calls when the phone is in use.

#### **• If no reply**

Diverts voice calls which you do not answer.

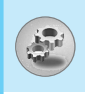

#### **• If out of reach**

Diverts voice calls when the phone is switched off or out of coverage.

#### **• All data calls**

Diverts to a number with a PC connection unconditionally.

#### **• All fax calls**

Diverts to a number with a fax connection unconditionally.

#### **• Cancel all**

Cancels all call divert service.

#### **The submenus**

**Call divert** menus have the submenus shown below.

#### **- Activate**

Activate the corresponding service.

**To voice mail centre** 

Forwards to message centre. This function is not shown at All data calls and All fax calls menus.

**To other number** 

Inputs the number for diverting.

**To favourite number**  You can check recent 5 diverted numbers.

#### **- Cancel**

Deactivate the corresponding service.

#### **- View status**

View the status of the corresponding service.

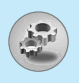

#### **Answer mode [Menu 5-4-2]**

#### **• Flip open**

If you select this menu, you can receive an incoming call by only opening the flip.

#### **• Press any key**

If you select this menu, you can receive a call by pressing any key except <>>
(End] key.

#### **• Send only**

If you select this menu, you can receive a call by only pressing **Send**] key.

#### **Send my number [Menu 5-4-3] (network and subscription dependent)**

#### **• On**

You can send your phone number to another party. Your phone number will be shown on the receiver's phone.

**• Off** 

Your phone number will not be shown.

#### **• Set by network**

If you select this, you can send your phone number depending on two line service such as line 1 or line 2.

#### **Call waiting [Menu 5-4-4] (network dependent)**

#### **• Activate**

If you select Activate, you can accept a waiting (receiving) call.

#### **• Cancel**

If you select Cancel, you cannot recognize the waiting (receiving) call.

#### **• View status**

Shows the status of Call waiting.

### **Minute minder [Menu 5-4-5]**

If you select **On**, you can check the call duration by deep sound every minute during a call.

### **Voice dial [Menu 5-4-6]**

- **Automatic** : You can enter the voice dial mode whenever you open the flip.
- **Manual** : You can enter the voice dial mode by holding down  $\sqrt{\mathbf{r}^{\mathfrak{m}}}$  key.

### **Auto redial [Menu 5-4-7]**

**• On** 

When this function is activated, the phone will automatically try to redial in the case of failure to connect a call.

**• Off** 

Your phone will not make any attempts to redial when the original call has not connected.

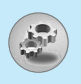

### **Select line [Menu 5-4-8]**

This function is only used if Two Line Service is supported by the Service Provider. If this function is supported by your service provider, the following menu will be displayed.

- **Line 1**
- **Line 2**

#### **Closed User Group [Menu 5-4-9] (network dependent)**

Restricts usage of the phone with numbers that belong to certain user groups. When this function is used, every outgoing call is associated with a group index. If a group index is specified, it is used for all outgoing calls. If no group index is specified, the network will use the preferential index (a specific index that is stored in the network).

- **Default** : Activate the default group agreed on with the network operator.
- Set : Setting the selected CUG Index.
- **Edit** : Editing the CUG name and CUG Index.
- **Delete** : Deleting the selected CUG.

**Delete all** : Deleting All CUG.

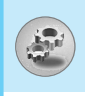

### **Security settings [Menu 5-5]**

#### **PIN code request [Menu 5-5-1]**

In this menu, you can set the phone to ask for the PIN code of your SIM card when the phone is switched on. If this function is activated, you'll be requested to enter the PIN code.

- **1.** Select PIN code request in the security settings menu, and then press  $\subset$  [Select].
- **2.** Set **On/Off.**
- **3.** If you want to change the setting, you need to enter PIN code when you switch on the phone.
- **4.** If you enter wrong PIN code more than 3 times, the phone will lock out. If the PIN is blocked, you will need to key in PUK code.
- **5.** You can enter your PUK code up to 10 times. If you put wrong PUK code more than 10 times, you can not unlock your phone. You will need to contact your service provider.

#### **Phone lock [Menu 5-5-2]**

You can use security code to avoid unauthorized use of the phone. Whenever you switch on the phone, the phone will request security code if you set phone lock to **On**. If you set phone lock to **Automatic**, your phone will request security code only when you change your SIM card.

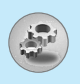

### **Call barring [Menu 5-5-3]**

The Call barring service prevents your phone from making or receiving certain category of calls. This function requires the call barring password. You can view the following submenus.

#### **• All outgoing**

The barring service for all outgoing calls.

#### **• Outgoing international**

The barring service for all outgoing international calls.

#### **• Outgoing international except home country**

The barring service for all international outgoing calls except home network.

#### **• All incoming**

The barring service for all incoming calls

#### **• Incoming when abroad**

The barring service for all incoming calls when roaming

#### **• Cancel all**

You can cancel all barring services.

#### **• Change password**

You can change the password for Call Barring Service.

#### **Each call barring menu has following submenus:**

#### **• Activate**

Allows to request the network to set call restriction on.

#### **• Cancel**

Set the selected call restriction off.

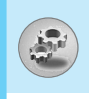

#### **• View status**

View the status whether the calls are barred or not.

### **Fixed dial number [Menu 5-5-4] (SIM dependent)**

You can restrict your outgoing calls to selected phone numbers. The numbers are protected by your PIN2 code.

#### **• Activate**

You can restrict your outgoing calls to selected phone numbers.

#### **• Cancel**

You can cancel fixed dialling function.

#### **• Number list**

You can view the number list saved as Fixed dial number.

#### **Change codes [Menu 5-5-5]**

PIN is an abbreviation of Personal Identification Number used to prevent use by only unauthorized person.

You can change the access codes: **PIN code, PIN2 code, Security code**.

- **1.** If you want to change the Security code/PIN/PIN2 code input your original code, and then press  $\epsilon$  [OK].
- **2.** Input new Security code/PIN/PIN2 code and verify them.

### **Network settings [Menu 5-6]**

You can select a network which will be registered either automatically or manually. Usually, the network selection is set to **Automatic**.

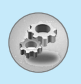

### **Automatic [Menu 5-6-1]**

If you select Automatic mode, the phone will automatically search for and select a network for you. Once you have selected "Automatic", the phone will be set to "Automatic" even though the power is off and on.

#### **Manual [Menu 5-6-2]**

The phone will find the list of available networks and show you them. Then you can select the network which you want to use if this network has a roaming agreement with your home network operator. The phone let you select another network if the phone fails to access the selected network.

### **Preferred [Menu 5-6-3]**

You can set a list of preferred networks and the phone attempts to register with first, before attempting to register to any other networks. This list is set from the phone's predefined list of known networks.

### **Reset settings [Menu 5-7]**

You can initialize all factory defaults. You need Security code to activate this function.

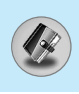

### **Scheduler [Menu 6-1]**

When you enter this menu a Calendar will show up. On top of the screen there are sections for date. Also on bottom of the screen there are sections for icons (schedule, memo). Whenever you change the date, the calendar will be updated according to the date. And square cursor will be used to locate the certain day. If you see under bar on the calendar, it means that there is a schedule or memo that day. This function helps to remind you of your schedule and memo. The phone will sound an alarm tone if you set this for the note.

To change the day, month, and year.

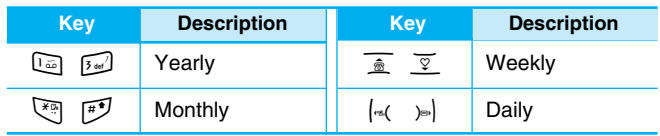

# **Note** Your phone should be switched on to use this function.

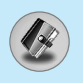

#### **Add new [Menu 6-1-1]**

You can edit maximum 39 characters (21 characters in Chinese) and take up to 20 notes.

#### **• Schedule**

Input the subject, the schedule time, the repeat, the alarm by pressing allowed keys.

- **Memo** 
	- **1.** Select **Add new** by pressing  $\mathcal{F}$  [Select].
	- **2.** Press **Memo**.
	- **3.** Input the memo and then press  $\leq \lfloor OK \rfloor$ .

#### **View [Menu 6-1-2]**

Shows the note for the chosen day. Use  $\overline{\ast}$ ,  $\overline{\ast}$  to browse through the note lists. If you set alarm for the note, Alarm watch is displayed. At that time, if you press  $\mathcal{F}$  [Select], you can see the note in detail. Press  $\epsilon$  [Options] to delete, edit the note you selected.

### **View all [Menu 6-1-3]**

Shows the notes that are set for all days. Use  $\frac{1}{\hat{p}}$ ,  $\overline{y}$  to browse through the note lists. You can use the same menu as **"View"** by pressing  $\subset$  [Options].

### **Delete past [Menu 6-1-4]**

You can delete the past schedule that has been already notified you.

#### **Delete all [Menu 6-1-5]**

You can delete for the all note(s).

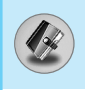

### **Phonebook [Menu 6-2]**

- 1. To use **Phonebook**, press  $\geq$  [Names] in standby mode.
- **2.** To use **Phonebook**, press  $\left\{\gamma\right\}$  [Menu] in standby mode and select **Organiser**.

#### **Search [Menu 6-2-1] (Calling from phonebook)**

- **1.** In standby mode, press  $\geq$  [Names].
- **2. Search** by pressing  $\mathcal{F}$  [Select].
- **3.** Enter the name whose phone numbers or e-mail address you want to search or Select 'List' to view phonebook.
- **4.** Instant searching is available by inputting the initial letter of the name or number you want to search.
- **5.** If you want to edit, delete, copy an entry, or to add the voice to one, select  $\left(\frac{1}{2}\right)$  [Options]. The following menu will be displayed.

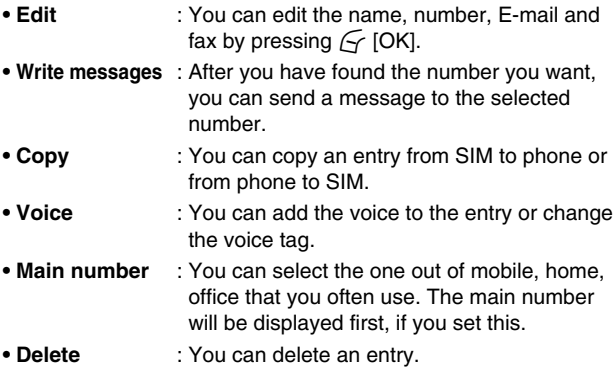

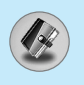

### **Add new [Menu 6-2-2]**

You can add phonebook entry by using this function.

Phone memory capacity is 200 entries. SIM card memory capacity depends on the cellular service provider.

You can also save 20 characters of name in The Phone memory, and save characters in the SIM card. The number of character is SIM dependent feature.

- **1.** Open the phonebook first by pressing  $\geq$  [Names] in standby mode.
- **2.** Scroll to highlight **Add new**, and press  $\left\{\gamma\right\}$  [Select].
- **3.** Select the memory you want to save: **SIM** or **Phone**. If set to Phone, you need to select which number you want as Main number.
	- **a.** Press  $\mathcal{F}$  [OK] to input a name.
	- **b.** Press  $\mathcal{F}$  [OK], then you can input a number.
	- **c.** Press  $\subset$  [OK].
	- **d.** You can set a group for the entry by pressing  $\left(\frac{1}{2}x\right)$ .
	- **e.** You can set a character and a picture for the entry by pressing  $\overline{\hat{\mathbb{Z}}}$ ,  $\overline{\mathbb{Y}}$ ,  $\left[\mathbb{R}(\ ,\ )\mathbb{B}\right]$ .
	- **f.** If you want to add the voice, press  $\leq \leq$  [Yes].

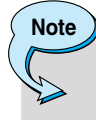

• When you save text and picture in a phone book at the same time, you can view a picture on any condition.

You should speak words within 2 seconds, and the phone asks you to speak it again to ensure the accuracy of voice recognition. After voice recognition has finished, Voice is attached successfully.

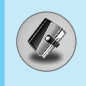

# **Note**

- The voice can only be attached to the main number which you set. For example, if you change the main number, voice will be automatically attached to the changed number. This means that you cannot attach voice to mobile, office, home number simultaneously.
- You can add voice tag to phone number in SIM card. The voice tag can be erased if you remove or change SIM card.

### **Caller Groups [Menu 6-2-3]**

You can list up to 20 members per one group. There are 7 groups you can make lists to.

- **1.** In standby mode, press  $\geq$  [Names].
- **2.** Scroll to **Caller groups** item then press  $\lceil \cdot \rceil$  [Select], and every Group list will be displayed.
- **3.** Select Group name you want by pressing  $\left\lfloor \frac{1}{5} \right\rfloor$  [Select].

#### **• Member list**

Shows the group members you have selected.

#### **• Group ring tone**

Allows you to specify ring tone for the group members' call.

**• Group icon**

Allows you to select the icon dependent on Group.

#### **• Add member**

You can add group members. Each group member souldn't be exceeded 20.

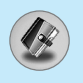

#### **• Remove member**

You can remove the member from the Group member list. But the name and the number still remain in phonebook.

#### **• Rename**

You can change a group name.

### **Speed dials [Menu 6-2-4]**

You can assign any of the keys,  $\boxed{2_{\text{obs}}}$  to  $\boxed{9_{\text{max}}}$  with a Name list entry. You can call directly by pressing this key for 2-3 seconds.

- **1.** Open the phonebook first by pressing  $\geq$  [Names] in standby mode.
- **2.** Scroll to **Speed dial**, then press  $\mathcal{F}$  [Select].
- **3.** If you want to add Speed dial, select **(Empty).** Then, you can search the name in phonebook.
- **4.** Select allocated a name by speed dial, and choose **Change** or **Delete** to edit the name.

#### **• Change**

You can allocate a new phone number to the dial key.

**• Delete**

You can remove the allocated phone number from the dial key.

### **Voice list [Menu 6-2-5]**

You can see all phone numbers which contain voice. After selecting phone number by using  $\frac{1}{\pm}$  and  $\frac{1}{2}$  and press  $\leq$  [Options], you can see the following submenus.

- **Play** : You can play voice which is attached to phone number.
- **Change** : You can change voice.
- **Delete** : You can delete voice.
- **Call** : You can call by selecting this menu.

### **Settings [Menu 6-2-6]**

- **1.** Press  $\geq$  [Names] in standby mode.
- **2.** Scroll to **Settings**, then press  $\mathcal{F}$  [Select].

#### **• Set memory**

Scroll to highlight **Set memory**, then press  $\mathcal{F}$  [Select].

- If you select **Variable,** when adding entry, the phone will ask where to store.
- If you select **SIM** or **Phone,** the phone will store an entry to SIM or phone.

#### **• Search by**

Scroll to highlight **Search by**, then press  $\leq \leq$  [Select].

- If you select **Variable,** the phone will ask how to search.
- If you select **Name** or **Number**, the phone will search an entry by Name or Number.

#### **• View options**

Scroll to highlight **View options**, then press  $\mathcal{F}$  [Select]

- **Name only** : Set the phonebook list with displaying only name.
- **- With pictures** : Set the phonebook list with the information of character and picture.

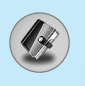

### **Copy all [Menu 6-2-7]**

You can copy/move entries from SIM card memory to Phone memory and vice versa.

- **1.** Open the Phonebook first by pressing  $\geq$  [Names] in standby mode.
- **2.** Scroll to **Copy all**, then press  $\left\{\nabla$  [Select] to enter this menu.
	- **SIM to Phone** : You can copy the entry from SIM Card to Phone memory.
	- **Phone to SIM** : You can copy the entry from Phone memory to SIM Card.
- **3.** You can see the following submenus.
	- **Keep original** : When copying, Original Dial Number is kept.
	- **Delete original** : When copying, Original Dial Number will be erased.

#### **Delete all [Menu 6-2-8]**

You can delete all entries in SIM, Phone, and Voice. This function requires Security code except for voice.

- **1.** Press  $\geq$  [Names] in standby mode and select Delete all, press  $\sqrt{\cdot}$  [Select].
- **2.** Then select a memory to erase.
- **3.** Enter security code and Press  $\subset$  [OK] or  $\geq$  [Back].
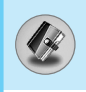

### **Information [Menu 6-2-9]**

#### **• Service dial number**

Use this function to access a particular list of services provided by your network operator (if supported by the SIM card).

- **1.** Open the phonebook first by pressing  $\geq$  [Names] in standby mode and select **Information**.
- **2.** Scroll to **Service dial number**, then press  $\mathcal{F}$  [Select] to enter.
- **3.** The names of the available services will be shown.
- **4.** Use  $\overline{\hat{z}}$  and  $\overline{y}$  to select a service. Press  $\langle \cdot \rangle$  [Send].

#### **• Memory status**

This feature allows you to see how many free and in-use are in your phonebook.

- **1.** Open the phonebook first by pressing  $\geq$  [Names] in standby mode. Select **Information** by pressing  $\sqrt{\phantom{a}}$  [Select].
- **2.** Scroll to **Memory status**, then press  $\left\{\nabla$  [OK].

#### **• Own number (SIM dependent)**

You can check your own number in SIM card.

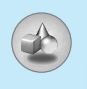

# **Games [Menu 7-1]**

The phone offers you the games to play with.

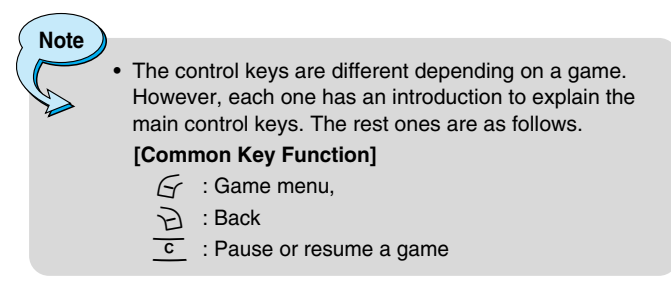

# **Calculator [Menu 7-2]**

This contains the standard functions such as +, –, x, ÷ : **Addition, Subtraction, Multiplication,** and **Division**.

- **1.** Input the numbers by pressing numeric keys.
- **2.** Use a navigation key to select a sign for calculation.
- **3.** Then input the numbers.
- **4.** Press  $\mathcal{F}$  [Result] to view the result.
- **5.** Press [Reset] or enter numbers to repeat the procedure above.
- **6.** Use  $\overline{c}$  key to erase any numbers or signs.
- **7.** If you press  $\sqrt{\bullet}$  key, you can input a minus number. In addition, If you press  $\mathbb{F}$  key, you can input a decimal number.
- 8. To end **Calculator**, press  $\geq$  [Back].

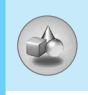

# **My folder [Menu 7-3]**

Enables you to view the downloaded pictures and sounds. They can be set as Wallpaper or Ring tone. You can view, listen, delete or rename downloaded data.

### **Pictures [Menu 7-3-1]**

### **Sound [Menu 7-3-2]**

### **The Submenus for each main one**

#### **• Edit title**

You can edit the title for each download contents.

#### **• Write messages**

You can write Short message/Multimedia message(available depending on type of Media) with attachment pictures or sounds.

#### **• Set as wallpaper/Set as ring tone**

You can set downloaded sounds or pictures as wallpaper or Ring tone.

#### **• Delete**

You can delete each downloaded content.

#### **• Delete all**

You can delete all downloaded contents.

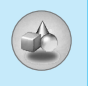

# **Melody composer [Menu 7-4]**

You can compose a ring tone melody which you want. When you enter this function, the tones that you composed before are played. To enter a new or edit an existing tone:

- **1.** Enter the desired notes.( $\boxed{\ln} \sim \boxed{\frac{1}{2^{mn}}}$ : CDEFGAB)
- **2.** To adjust the characters of the note, do as follows:
	- **Duration** :  $\boxed{8w}$  shortens and  $\boxed{9w}$  lengthens the duration of the note or rest.
	- **Rest**  $\left[\begin{matrix} 0 & \cdot \\ \cdot & \cdot \end{matrix}\right]$  inserts a rest of the same duration as the previous note.
	- **Octave** :  $\leq$  sets the octave for new notes.
	- **Sharp note** :  $\mathbb{F}$  makes the note sharp.

# **Unit converter [Menu 7-5]**

This converts any measurement into a unit you want. There are 4 types that can be converted into units: **Length, Area, Weight**, and **Volume**.

- **1.** You can select one of four unit types by pressing  $\mathcal{F}$  [Unit] key.
- **2.** Select the standard value by using  $\begin{bmatrix} \cdot & \cdot & \cdot \\ \cdot & \cdot & \cdot \end{bmatrix}$ .
- **3.** Select the unit you want to convert by pressing  $\delta$  and  $\overline{y}$ .
- **4.** You can check the converted value for the unit you want. Also, you can input a decimal number by pressing  $\mathbb{F}$ .

# **World time [Menu 7-6]**

You can view clocks of the world's major cities.

- **1.** Select the city belonged to the time zone by pressing  $\left[\begin{matrix}a & b\end{matrix}\right]$ key.
- **2.** You can set the current time to the city time you select by pressing  $\subset$  [Set].

# **Voice recorder [Menu 7-7]**

The voice memo feature you to record up to 10 voice messages and each memo is up to 20 Seconds.

### **Record [Menu 7-7-1]**

- **1.** You can record voice memo in Voice recorder menu and also holding down  $\overline{c}$  in the standby mode.
- **2.** Once recording is started, the message Recording and the remaining time is displayed.
- **3.** If you want to finish recording, press  $\left(\frac{1}{2}\right)$  [Save].
- **4.** Key in Voice memo title, press  $\leq$  [OK].

### **View list [Menu 7-7-2]**

The phone shows voice memo list. You can Playback and Delete the recorded voice memo.

# **Activate IrDA [Menu 7-8]**

If you activate this function, you can use PC-Sync by infrared. You can't use serial port and infrared function at the same time.

### **PC Sync**

PC Sync is a program for data exchange between PC and the phone by data cable. For more information, you can use the guide of PC Sync Help file in CD.

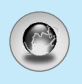

# **Internet [Menu 8]**

The phone supports services based on Wireless Application Protocol (WAP). You can access services supported by your network. The services menu allows you to get the information such as news, weather reports, and flight times.

# **Home [Menu 8-1]**

Connect to a homepage. The homepage may be the site which is defined in the activated profile. It will be defined by Service Provider if you don't make in activated profile.

## **Bookmarks [Menu 8-2]**

Press  $\sqrt{ }$  [Select] to access available options, or press  $\geq$  [Back] to exit.

- **Connect** : Connect to the selected bookmark.
- **Add new** : Add a new bookmark manually.
- **Edit** : Edit the title and the address of the selected bookmark.
- **Delete** : Delete the selected bookmark from the bookmark list.

## **Push messages [Menu 8-3]**

#### **Inbox [Menu 8-3-1]**

You can read or delete push messages.

- **Information** : Show the information of received push messages.
- **Load** : You can connect to a specific site using the information in the received push message.
- **Delete** : Delete the selected push message.

### **Receive [Menu 8-3-2]**

You can set the option whether you will receive the message or not.

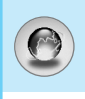

# **Profiles [Menu 8-4]**

You can make up to 10 profiles and activate only one out of them. Scroll to the desired profile and press  $\left\{\right. \right. \left\{\right. \right. \left\{\right. \right. \left\{\right. \left\{\right. \left\$ options.

#### **• Activate**

You can activate the profile you want.

#### **• Settings**

You can edit and change WAP settings of the selected profile.

#### **- Homepage**

This setting allows you to enter the address (URL) of a site you want to use as homepage. You do not need to type "http://" at the front of each URL as the WAP Browser will automatically add it.

#### **- Bearer**

You can set the bearer data service.

- **Data**
- **GPRS**

#### **- Data settings**

Appeares only if you select Data settings as a Bearer\service.

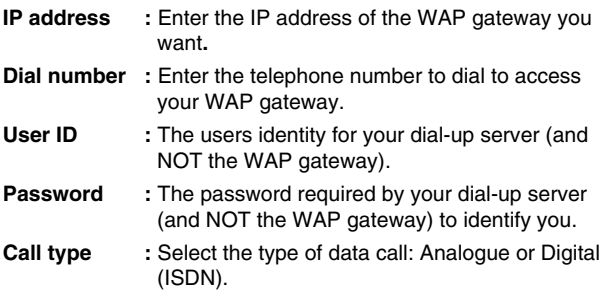

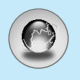

# **Internet [Menu 8]**

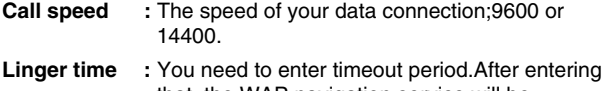

that, the WAP navigation service will be unavailable if any data is not input or transfered.

#### **- GPRS settings**

The service settings are only available when GPRS is chosen as a bearer service.

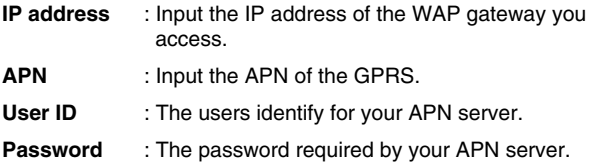

#### **- Display image**

You can select whether images on WAP cards are displayed or not.

#### **- Connection type**

The options for connection type are Temporary or Continuous and depend on the gateway you are using.

#### **Continuous**

A confirmed delivery mechanism but generates more network traffic.

**Temporary** 

A non-confirmed (connectionless) service.

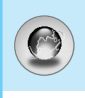

#### **- Secure settings**

According to the used gateway port, you can choose this option as **On** or **Off**.

#### **• Rename**

Edit the Profile Name.

#### **• Delete**

Delete the Profile.

#### **• Add new**

You can add a new profile manually.

### **• Email server**

#### **- Connect**

Connect to the E-mail server that you configured.

#### **- Edit address**

Edit the E-mail address.

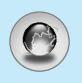

# **Internet [Menu 8]**

# **Go to URL [Menu 8-5]**

You can directly connect to the site you want. You need to enter a specific URL.

# **Cache settings [Menu 8-6]**

You can remove the contents of Cache memory or change the Cache mode.

### **Clear cache [Menu 8-6-1]**

The contents of Cache memory will be removed.

### **Check cache [Menu 8-6-2]**

You can set the option whether you will check the cache memory or not.

# **Security certification [Menu 8-7]**

A list of the available certificates is shown.

# **Reset profiles [Menu 8-8]**

You can reset profiles to return to original settings.

## **Browser version [Menu 8-9]**

The WAP Browser version is displayed.

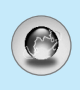

If you are on line, you can view the following menus.

#### ■ **Home**

Refer to [Menu 8-1].

#### ■ **Reload**

Reloads the current page.

#### ■ **Bookmarks**

See [Menu 8-2].

#### ■ Save as bookmark

You can save a site as bookmark.

#### ■ **Messages**

During Wap connection, you can see the Short messages.

### ■ **Push messages**

See [Menu 8-3].

#### ■ **Go to URL**

You can move to the site you want. In this menu, you can also edit the site address.

#### ■ Go to email server

You can move to the E-mail server that you configured.

#### ■ **Set as email server**

You can set the address of current site as E-mail server.

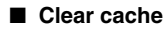

The contents of cache memory will be removed.

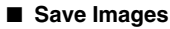

You can save the image which is provided by the WAP.

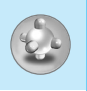

# **Applications [Menu 9-1]**

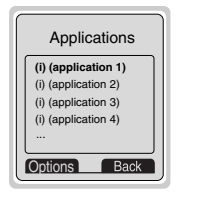

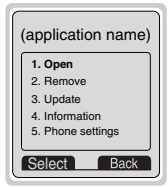

### **Java Menu Options**

Scroll to an application and select Options.

- **1. Open** : Launches the selected MIDlet.
- **2. Delete** : Deletes the selected MIDlet.
- **3. Update** : Accesses the server and updates the selected MIDlet.
- **4. Information** : Displays information about the selected MIDlet.
- **5. Phone settings** : Allows you to set backlight and sound for java game.

# **Download [Menu 9-2]**

You can edit and set MIDlet server address. Download MIDlets using WAP Browser and store them in the phone. You can also view the list of MIDlets stored on the Applicatons screen.

# **Memory status [Menu 9-3]**

Shows the size of memory available for game and application installations. You can also see the whole memory status of Handset.

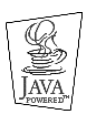

JAVA™ is a trademark of Sun Microsystems, Inc.

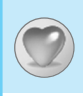

You can set up to 10 menus which you have used often in Favorites. You can connect this menu directly by pressing hot key  $\overline{\mathcal{G}}$  .

If you want to register the menu in favorites, select <Empty> on a list. If the menu is already registered, the options are displayed as follows:

- **Select** : Activate the registered menu.
- **Change** : Change the menu.
- **Delete** : Delete the registered menu.
- **Delete all** : Delete all menus which are registered in Favorites.
- **Information**: View the information of registered menu.

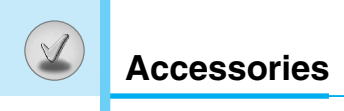

There are various accessories for your mobile phone. You can select these options according to your personal communication requirements.

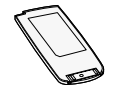

### **Standard Battery**

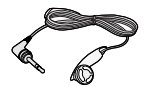

#### **Portable Handsfree**

This connects to your phone, allowing handsfree operation.

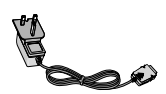

### **Travel Adapter**

This charger allows you to charge the battery while away from home or your office.

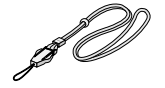

### **Neckstrap**

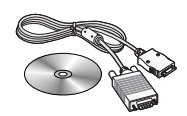

#### **Data cable/CD**

You can connect your phone to PC to exchange the data between them.

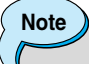

- Always use genuine LG accessories.
- Failure to do this may invalidate your warranty.
- Accessories may be different in different regions; please check with our regional service company or agent for further enquires.

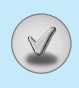

#### **When using this unit, basic safety precautions as below should be always followed.**

- Do not disassemble this unit. (Take it to a qualified service technician when repair work is required.)
- Away from electrical appliance such as a TV, radio or personal computer.
- The unit should be situated from heat sources such as radiators or cookers.
- Do not drop.
- Do not subject this unit to mechanical vibration or shock.
- The coating of the phone may be damaged if covered with wrap or vinyl wrapper.
- Use dry cloth to clean the exterior of the unit. (Do not use solvent such as benzene, thinner or alcohol.)
- Do not subject this unit to excessive smoke or dust.
- Do not keep the phone next to credit cards or transport tickets; it can affect the information on the magnetic strips.
- Do not tap the screen with a sharp object; otherwise, it may damage the phone.
- Do not expose the phone to liquid or moisture.
- Use the accessories like an earphone cautiously. Do not touch the antenna unnecessarily.

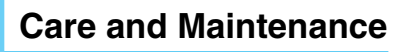

#### ❏ **Caring for the Battery**

- You do not need to completely discharge the battery before recharging. Unlike other battery systems, there is no memory effect that could compromise the battery's performance.
- Use only LG batteries and chargers. LG chargers are designed to maximize the battery life.
- Do not disassemble or short-circuit the battery pack.
- Keep the metal contacts of the battery pack clean.
- Replace the battery when it no longer provides acceptable performance. The battery pack may be recharged hundreds of times until it needs replacing.
- Recharge the battery if it has not been used for a long time to maximize usability.
- Do not expose the battery charger to direct sunlight or use it in high humidity, such as the bathroom.
- Do not leave the battery in hot or cold places, this may deteriorate the battery performance.

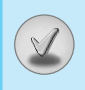

**Technical Data**

## **General**

Product name : G7100

System : GSM 900 / DCS 1800

### **Ambient Temperatures**

Max : +55°C Min : -10°C

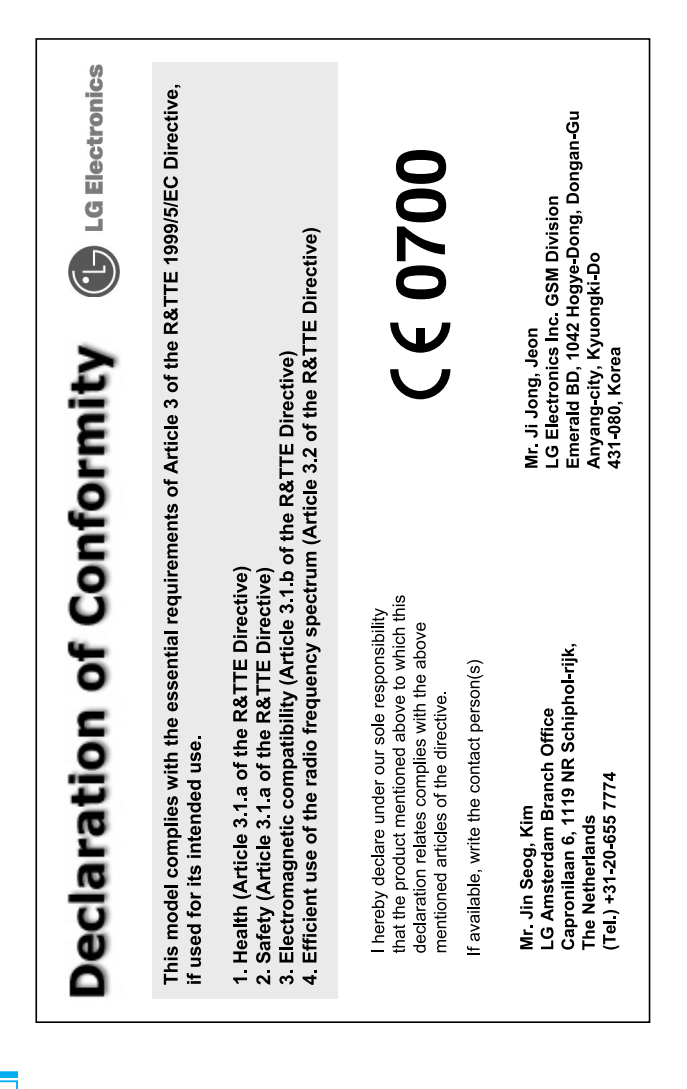

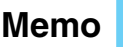

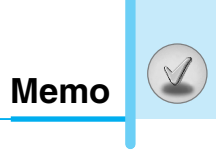

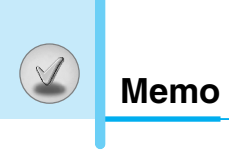